# Was ist neu im !rc parcoursplaner, Version 6.0 ?

Stand: 4. Mai 2024

Wir sind spät dran in diesem Jahr, dafür gibt es aber auch eine neue, große Hauptversion mit vielen Änderungen! Aber keine Angst, für den Benutzer ist nichts komplizierter geworden. Nur unten im Maschinenraum, wo niemand von den Passagieren hin muss.

Die größte Änderung ist: Wir begrüßen die Sportfreunde aus der Abteilung **Working Equitation**! Dieser erhebliche Zuwachs an Parcours-Elementen machte einige organisatorische Änderungen im Parcoursplaner erforderlich, um das drohende Durcheinander beherrschbar zu halten.

Außerdem ist der Parcoursplaner in diesem Jahr **15 Jahre** alt geworden, da ist eine neue Hauptversion schon angebracht.

Diese Version 6.0 beinhaltet folgende Verbesserungen und Erweiterungen:

## Der Parcoursplaner ist nun eine 64bit Software

Alle Nutzer, die sehr alte Rechner (älter als 10 Jahre) benutzen, könnten in die Verlegenheit kommen, diese Programm-Version nicht mehr installieren zu können, weil sie auf der alten Technik nicht laufen würde.

Dies merkt man bereits bei der Installation, wenn der Installer meldet, dass die Software auf diesem Gerät nicht installiert werden kann.

In diesem Falle müssen Sie mit der bisherigen Programmversion weitermachen, oder sich ein neues oder zumindest neueres Gerät gönnen.

# Beschriftungen der Elemente

Bei aktivierter Option "Hinderniseigenschaften beschriften": Die Beschriftungen für alle Elemente wurden geprüft, korrigiert und vervollständigt.

Gleichzeitig wurden die Positionierung der Elementnummern und Beschriftungen für alle Elemente verbessert.

# urcht, in 18

#### Option "Hindernisbreite überhöhen"

Der Wertebereich dieser Option wurde zugunsten der besseren Beschriftungen beschränkt auf 1 fach (maßstäblich) bis 3-fach. Die Optionen 3,5-fach und 4-fach sind entfallen.

# Export und Import der Datenbank-Datei

#### Im Extra-Menü stehen die neuen Befehle

- B Datenbank exportieren
- $\mathbb{R}$  Datenbank importieren zur Verfügung.

Wozu sie gut sind und wie es funktioniert steht ausführlich im Benutzerhandbuch, Abschnitt 5.5 .

Die Stichworte sind:

- Sicherungskopie anlegen
- Parcoursplaner-Datenbank auf einen neuen Rechner übertragen.
- Parcoursplaner-Datenbank zur Wartung an den Programmierer einschicken :\_)

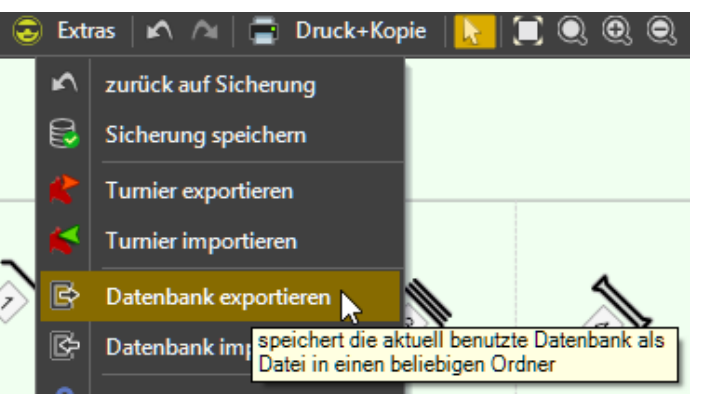

#### Reit- und Fahrsport: Sortierung der Elemente

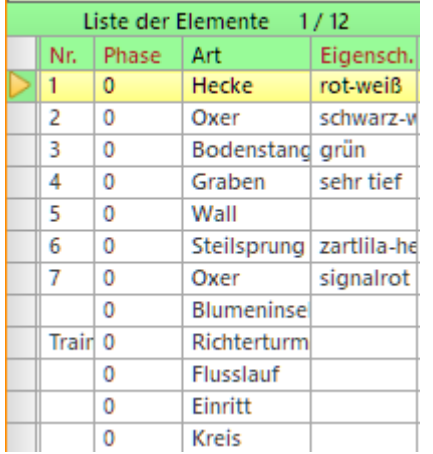

In der Sortierung der Elemente stehen "sonstige Parcourselemente" und "Zeichnungselemente" nun immer unterhalb der 'richtigen' Elemente = Hindernisse, Aufgaben, Teile von Mehrfachhindernissen…

Die vertikale Verschiebung in der Reihenfolge mit **ETI** ist nur noch unter Beachtung dieser Regel möglich – darum kümmert sich das Programm.

Es kann in der vertikalen Reihenfolge also kein "sonstiges Parcourselement" oder "Zeichnungselement" oberhalb eines Hindernisses verschoben werden.

Siehe Benutzerhandbuch Abschnitt 4.5 .

## Fahrsport: Automatische Umwandlung von "Linien" in das Element "Planke"

Die im Modus "Fahrsport" zur Konstruktion von Mehrfachhindernissen evtl. benutzten Linien sind keine wirklichen Parcourselemente, sondern "Zeichnungselemente", also eher Hilfslinien. Da sie nach obiger Regelung kein Teil des Elements "Mehrfachhindernis" sein können und damit nicht mehr, gemeinsam mit Durchfahrt, Schild und Kegel, im Bereich der Mehrfachhindernis-Bestandteile zusammen hintereinander aufgelistet werden können, **werden alle "Linien" in allen Parcours beim ersten Programmstart der neuen Programmversion einmalig durch das Element "Planke" ersetzt, wenn der erste Programmstart im Modus "Fahrsport" erfolgt**.

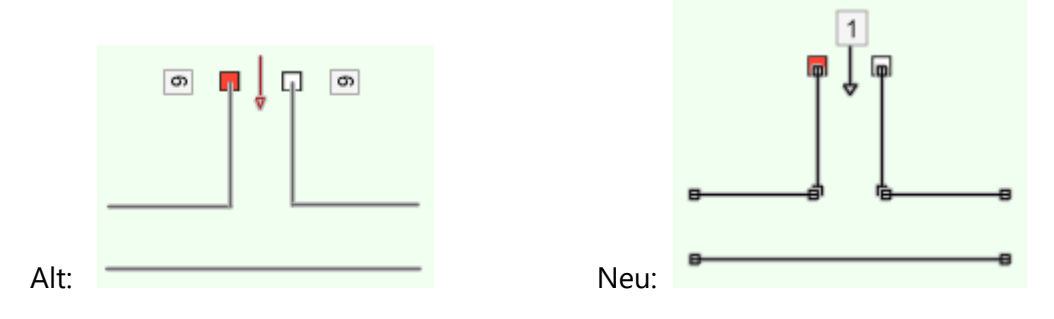

Das ist ein, mir unangenehmer, Eingriff in die bestehenden Daten, lässt sich aber nicht vermeiden, um eine klare Systematik durchzuhalten und entsprechendes Programmverhalten zu ermöglichen.

Wer im Fahrsport auch außerhalb der Mehrfachhindernisse mit "Linien" konstruiert hat und wirklich nur Hilfslinien haben möchte, muss die anschließend hier vorhandenen Planken löschen und wieder durch Linien ersetzen. Eine Umwandlung von Linien in Planken und umgekehrt ist durch eine Änderung der Elementart nicht mehr möglich, wie im nächsten Abschnitt beschrieben wird.

Wenn Ihre Parcours durch diese Aktion so durcheinandergekommen sein sollten, dass der manuelle Aufwand zur Wiederherstellung zu groß wird oder wegen der geltenden Beschränkungen nur sehr aufwändig möglich ist, so exportieren Sie das ganze Turnier oder die Turniere mit "Turnier exportieren" in jeweils eine Datei, schicken mir diese per eMail und beschreiben das Problem.

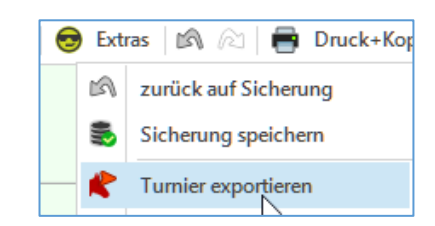

Wenn es sich um mehrere Turniere handelt, kann mir auch die ganze Datenbank geschickt werden,

die ab dieser Programmversion mit  $\mathbb{B}$  Datenbank exportieren in eine Datei gespeichert werden kann (Siehe Benutzerhandbuch Abschnitt 5.5).

Da ich, unabhängig vom Programm, direkt in der Datenbank ändern kann, geht das bei mir schneller und sind Aktionen möglich, die das Programm nicht zulässt.

Datenbanken, die im Modus 'Reitsport' laufen, betrifft diese Aktion nicht.

SOLLTE jemand Reitsport- und Fahrsport-Parcours gemischt in einer Datenbank verwalten und wichtige Fahrsportparcours mit Mehrfachhindernissen besitzen, dann:

- Vor dem Programmupdate mit der alten Programmversion den Modus auf "Fahrsport" einstellen und Programm beenden.

- Parcoursplaner der neuen Version 6.0 installieren. → Alle Fahrparcours mit Linien werden beim ersten Programmstart auf Planken umgestellt.

Aber: Alle Reitparcours, die evtl. Linien benutzten, haben nun auch Planken. Wenn das stört: Planken löschen, durch Linien ersetzen, es sollten ja nicht so viele sein.

#### Reit- und Fahrsport: Umwandlung von Elementen

Bestehende "sonstige Parcoursbestandteile" oder "Zeichnungselemente" dürfen, über die Auswahl einer anderen 'Art' in der Auswahlliste (s. Abb.), nur wieder in andere "sonstige Parcourselemente" oder "Zeichnungselemente" umgewandelt werden. Es lässt sich also z.B. kein Eintritt mehr in einen Oxer verwandeln.

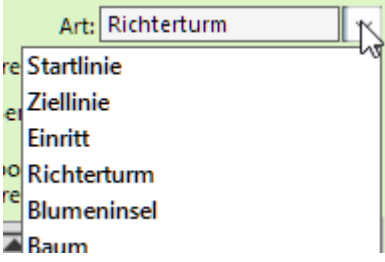

Gleichmaßen dürfen die anderen 'richtigen' Parcourselemente (Hindernisse) nur wieder auch in Hindernisse umgewandelt werden.

Man muss nicht selbst darauf achten, die Liste der auswählbaren Optionen wird vom Programm schon so gefiltert, dass keine unzulässigen Verwandlungen möglich sind.

Der Lohn all dieser Mühen ist unter Anderem eine korrektere automatische Nummerierung neuer Elemente.

#### Reitsport: Filterung der Elemente

Um die Auswahl-Liste der im Parcours verfügbaren Elemente (s. Abb. rechts) und der Tastenfelder für neue Elemente (s. Abb. unten rechts) trotz nun dreier Reitdisziplinen (Springen, Western, Working Equitation) übersichtlich zu halten, werden in dieser Liste und den Tastenfeldern nur noch Elemente angeboten, **die zu dem in der Prüfung angegebenen Regelwerk passen**.

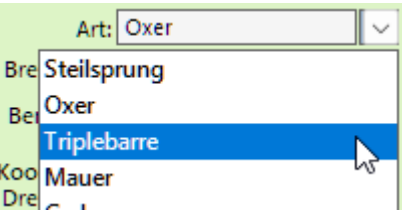

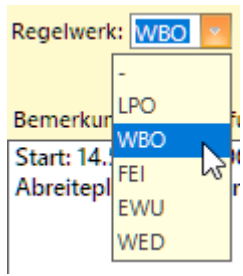

Die Regelwerke "-", "LPO","WBO" und "FEI" bieten nur Zugriff auf Elemente für das Spring- und Geländereiten.

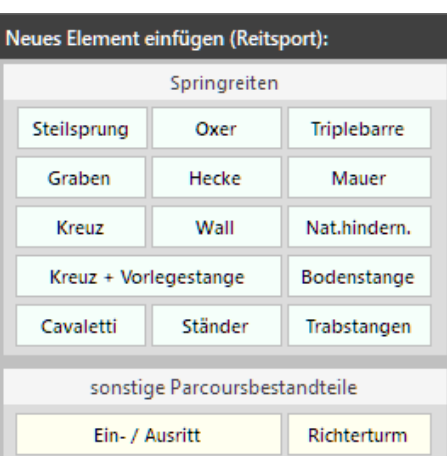

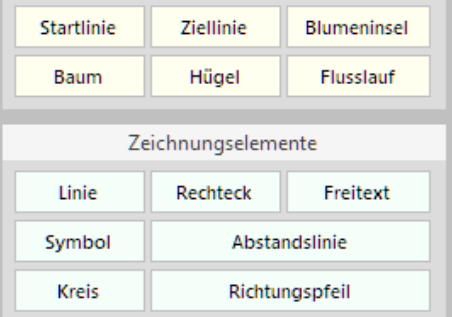

Das Regelwerk "EWU" bietet Zugriff auf Elemente für das Westernreiten und Trail.

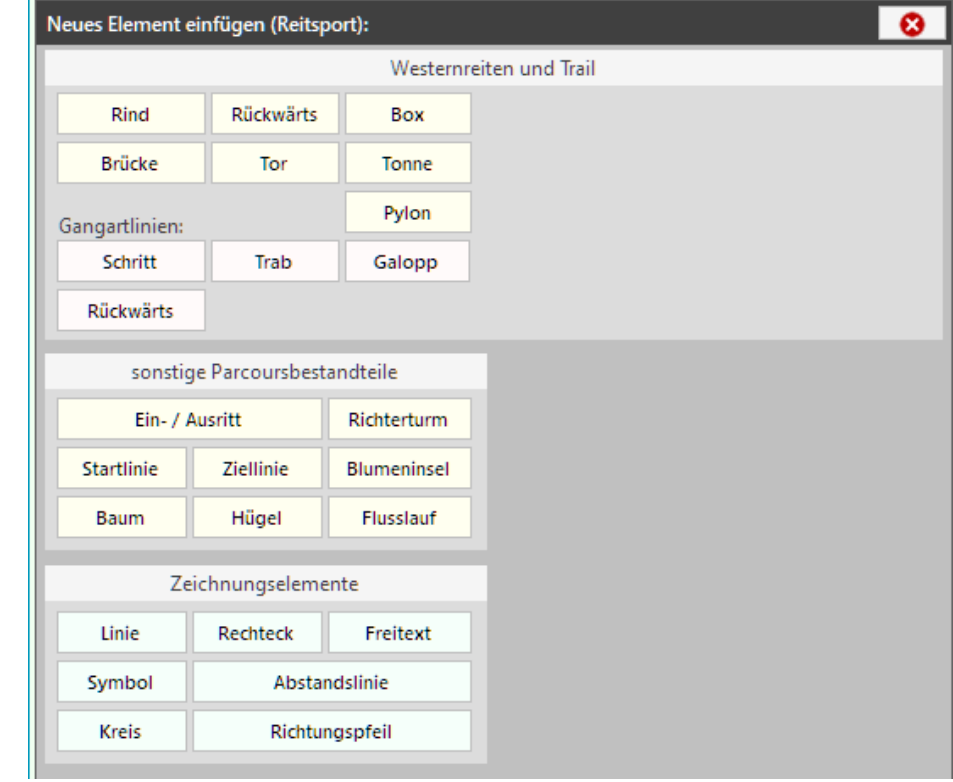

Das Regelwerk "WED" bietet Zugriff auf Elemente der Working Equitation.

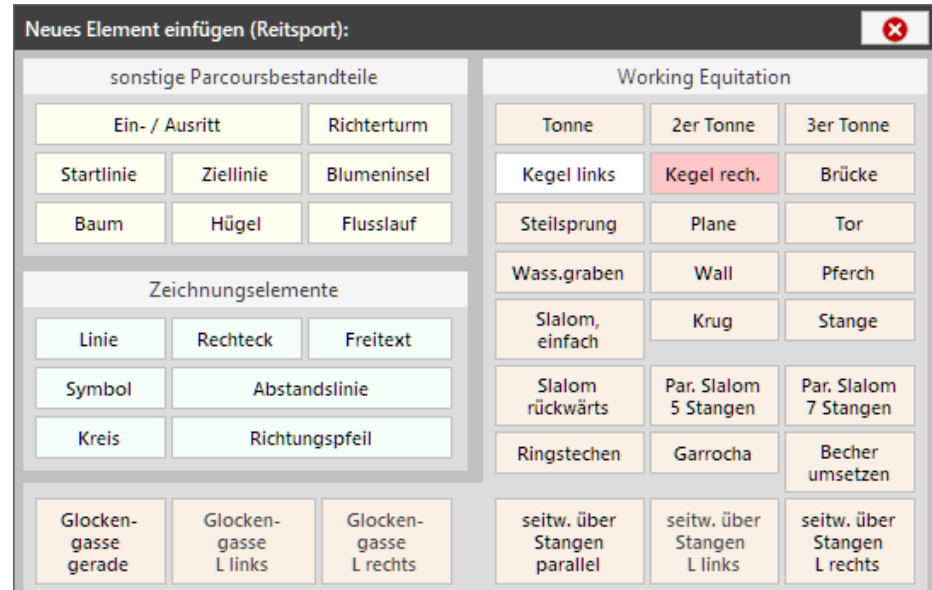

Die Auswahl des Regelwerks bestimmt auch die Sichtbarkeit von verschiedenen Steuerelementen im Menü-Bereich "Prüfung" und "Parcours".

 $(i)$ Bitte beachten: Das Standard-Regelwerk einer neuen Prüfung 'kein Regelwerk' = "-" ist ein nicht festgelegtes Regelwerk für das Springreiten.

Diese Standardeinstellung ist also NICHT geeignet für Western- und WE-Parcours.

Zusammenfassung: Das in der Prüfung angegebene Regelwerk steuert die Verfügbarkeit der verschiedenen Arten von Parcourselementen und Einiges mehr. Das Regelwerk einer Prüfung sollte von nun an immer und mit Bedacht gesetzt werden.

Siehe auch Benutzerhandbuch Abschnitt 4.3.2 .

#### **Installation**

Diese Version 6.0 kann direkt über alle älteren !rc parcoursplaner ab Version 5.0 installiert werden, ein Datenverlust ist nicht zu befürchten.

#### Zubehör

Im Ordner "Zubehör" findet man das Turnier "Alle Elemente" zum Import in der Datei *turnier\_alle\_elemente\_für\_import.xml* . Damit erhält man eine Übersicht über alle derzeit verfügbaren Elemente in allen Betriebsarten (s. Prüfungen dieses Turniers).

Für Interessenten an der Working Equitation gibt es mit der Datei *turnier\_working\_equation\_pruefungen\_für\_import.xml* ein WE-Turnier mit mehreren Prüfungen. Die Parcours habe ich aus mehreren verschiedenen Vorlagen nachempfunden. Fehler möge man mir verzeihen, ich bin hier nur der Programmierer, nicht der Parcourschef :\_)

Für Erstinstallationen müssen diese Turniere nicht importiert werden, sie sind als Beispiele in der mitgelieferten Datenbank enthalten.

Seid nett zueinander, gebt die Hoffnung nicht auf - einen grünen Sommer wünscht Michael Reichert